## 如何辨識偽冒電子郵件及建认您的處理方式

一、常見之偽冒電子郵件及辦識方法

(一)常見偽造的電子郵件詐騙術語、型態及說明

1、"確認您的帳戶":

本行不會要求客戶透過電子郵件提供密碼、登入名稱、身份證字號,或其 他個人資料。如果收到電子郵件要求更新信用卡等銀行資料,請不要回覆。

2."如果 48 個小時之內不回覆,您的帳戶將被關閉"

這些訊息通常會讓您感到情況緊急而必須立刻回覆。某些詐騙郵件甚至會 謊稱您的帳戶已經無法使用,並要求您必須立即回覆,請您切記不要回覆。

3."點選以下連結以查閱/變更您的帳戶資料:

 電子郵件中的文字格式,可以包含連結或可以讓您填寫的表格,但您所點選 連結的公司網頁可能全部或部分是偽造的,因此您連結的網站通常都不是所點 選的網址,而是行騙的網頁。

4 含有".ZIP"或".exe"等檔案型態的附件,並已在郵件的主旨或內容提供 附件的密碼。

5.發現郵件內文有部分文字為亂碼或無法提示的字元。

(二)辨識方法

當您收到疑似偽冒由本行所寄發電子郵件或表面上看起來正常的通知(如附 圖),請不要直接點選郵件內的超連結網址或附件,您可依下列簡單步驟檢 查:

```
>>>>> Forwarded As Follows <<<<<+
From: MegaBankICBC .
To: abcdef@msa.hinet.net +
Sent Date: Wed,14 May 2014 09:40:06 Asia/Taipei+
Subject: 全球金融網付款通知 Global e-Banking Payment Advice A/C NO: 12345678+
For English version, please refer to the latter part of this e-mail. +
??已??出?我?的客?,?确?收?付款。↓
為了提高我們的服務, 如果在每月第二個工作日仍沒有收到電子賬單, 4
it@icbchkg.com 或致電 852-25259687 Ext 242,219 或 722。↓
謹請 貴戶多加留意以「megabank.com.tw」、「icbchkg.com」、其他兆豐商銀屬下網城或與其類似之可疑電郵, ↓
.<br>強烈建議 貧戶先致電 +852 – 25259687 向本行行員查詢真偽,免招損失; ↓
obshkg@megabank.com.tw 加入您的通訊錄(或安全寄件者)中。 ↓
如果您有需要,请撥以下電話分機為您服務:
存款業務 : 852-25259687 分機 223, 228, 230, 235, 239 或 242 +
匯款業務 : 852-25259687 分機 214, 215, 220, 231, 234, 236, 237 或 245 ↓
開戶業務 : 852-25259687 分機 241 或 238 ↓
電子對帳單: 852-25259687 分機 242,219 或 722 ↓
授信業務 : 852-25259687 分機 706, 707, 708, 715 或 719 ↓
       : 852-25259687 分機 216, 218, 232, 243 或 253 +
外匯業務
開狀業務
       : 852-25259687 分機 244 +
徵信業務
       : 852-25259687 分機 721, 731, 733 或 735 4
財富管理 : 852-25259687 分機 712, 725, 726, 727, 730 或 732 ↓
        : 852-25259687 分機 710 或 723 4
文書
        : 852-25259687分機 711 或 718 ₽
會計
```
1、 方法 1:滑鼠移到[寄件者]即會出現寄件者真實郵件帳號(如下圖)

时性角  $(3)$  of  $(1)$ Advice 20131203-USD114000 14052014.zip (4 KB) mailto:butwell@ms16.hinet.net >>>>> Forwarded As 按住 CTRL 鍵再按一下滑鼠以追蹤連結 From: MegaBankICBC + To: abcdef @msa.hinet.net  $\leftrightarrow$ Sent Date: Wed, 14 May 2014 09:40:06 Asia/Taipei+ Subject: 全球金融網付款通知 Global e-Banking Payment Advice A/C NO: 12345678e For English version, please refer to the latter part of this e-mail. + ??已??出?我?的客?,?确?收?付款。↓ 為了提高我們的服務, 如果在每月第二個工作日仍沒有收到電子賬單, → it@icbchkg.com 或致電 852-25259687 Ext 242,219 或 722。 4 Ŀ

2、 方法 2:使用滑鼠拖拽選取[寄件者後,按滑鼠郵件選擇[複製超連結,再開 啟[記事本,按滑鼠[右鍵],選擇[貼上],將剛才所複製的寄件者連結貼在記 事本上,就可以發現是假冒的電子郵件帳號

(mailto:butwell@ms16.hinet.net)

訊息 | Global e-Banking Payment Advice\_20131203-USD114000\_14052014.zip (4 KB)

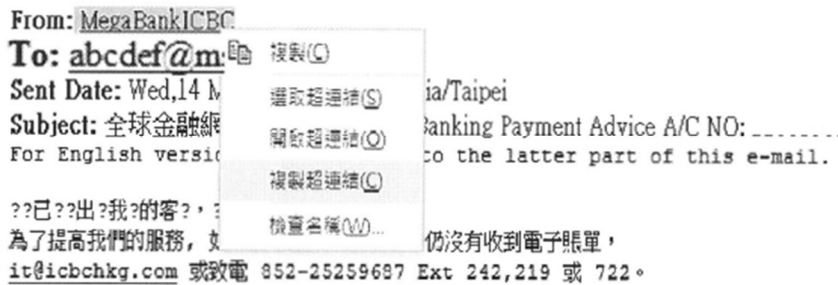

謹請 貴戶多加留意以「megabank.com.tw」、「icbchkg.com」、其他兆豐商銀屬下網域或與其類似之可疑電郵,

二、發現可疑電子郵件時建議您的處理方式

(一)如為假冒本行寄發之電子郵件,請進行刪除,以免受害。

(二)如不慎開啟假冒本行名義寄發之電子郵件附件檔時,應立即執行防毒程

式,對系統進行掃描。

(三)如防毒軟體未偵測到病毒時,建議先將該部電腦隔離,待幾天後更新防 毒程式病毒碼,再進行一次系統掃描,以確認電腦未受病毒感染。

(四)請不要點按可疑電子郵件上的超連結。

(五)請不要回覆此郵件或再轉寄他人。